## **Ⅱ.発表者の皆様へのお願い**

- **1.**演者,共同演者は本学会会員に限ります.(ただし「研修医セッション」のみ,筆頭演者は本学 会会員に限りません.)未入会の方は至急入会手続きをお願いします. 日本臨床外科学会事務局 〒102-0072 東京都千代田区飯田橋4-6-9 ロックフィールドビル8F TEL:03-3262-1555 FAX:03-3221-0390 URL:http://www.ringe.jp/
- **2.**発表時間,発表方法は下記の通りです.

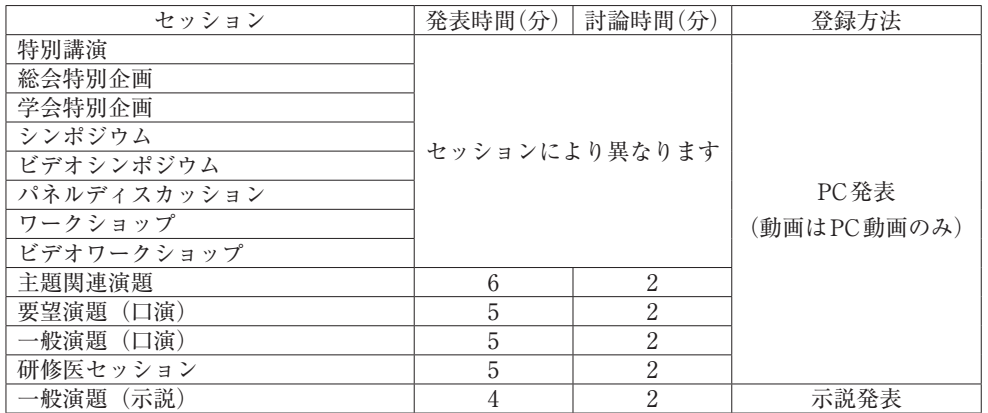

※ビデオを用いるセッションはご自身でお持込いただいた PC(Win/Mac)の動画を用いてご発 表いただきます.会場内にビデオ機材は用意しておりませんのでご注意ください.

### **受付期間**

PC発表:**ご発表セッション開始時刻の30分前までにデータをご登録ください.**

特に1日日午前は混み合うことが予想されます. 余裕を持ってお越しください. (詳細は「P.16 PC発表の皆様へ」をご参照ください)

示説発表:**発表日当日の下記時間帯に掲示してください.**

11月14日(木) 1日目 8:30~11:30

- 11月15日(金) 2日目 8:00~11:00
- 11月16日(土) 3日目 8:00~11:00

(詳細は「P.18 示説発表の皆様へ」をご参照ください)

### **利益相反状態の開示について**

 筆頭演者は,演題登録の1年前から発表時までの期間における利益相反状態について,発表スラ イドあるいはポスターの最後に開示が必要となります. 「臨床研究の利益相反に関する指針」は日本臨床外科学会ホームページよりご確認ください.

〈発表時の開示スライドサンプル〉

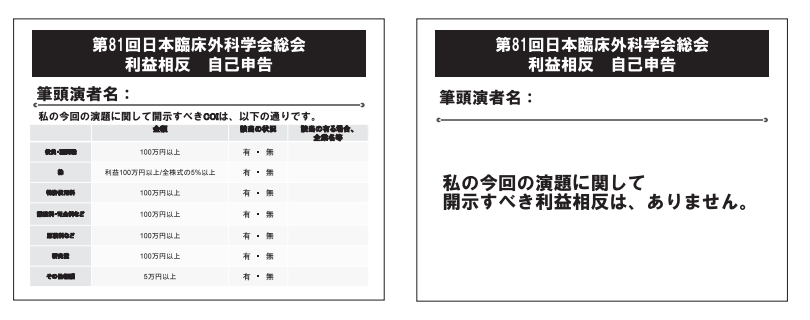

- **3.PC発表の皆様へ**
- **1)発表データの受付・発表について**

発表データはセッション開始30分前までに「PC受付」にてご登録ください. 1日目は混み合うことが予想されますので,ご注意ください.(発表日以外でもご登録いただ けます.)

なお. 各ご発表会場(建物)のPC受付をご利用ください.

PCセンター場所・受付時間

 場 所:高知市文化プラザかるぽーと 1F ホワイエ ホテル日航高知 旭ロイヤル 3F ホワイエ ザ クラウンパレス 新阪急高知 3F ホワイエ 三翠園 1F ホワイエ 高知ぢばさんセンター 1F ロビー

受付時間:

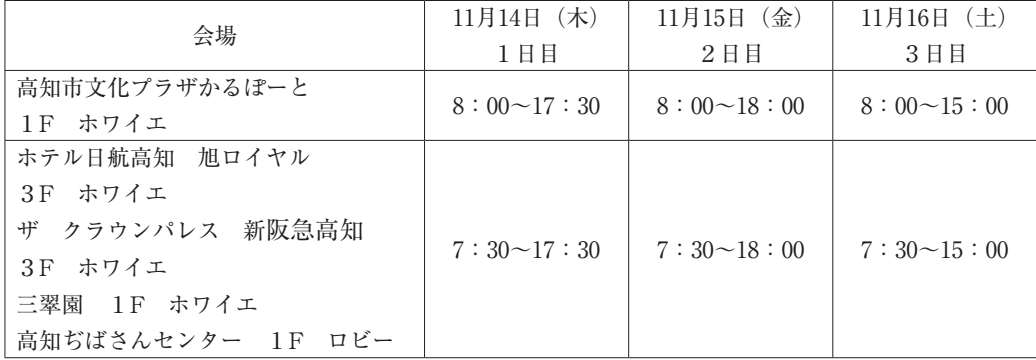

# **2)発表データをメディアにて持ち込まれる方へ**

- ⑴ 当日は発表予定時間の30分前までに,「PC センター」にて試写用パソコンで発表データの確認 を行ってください.(データのお持込は,発表日以外でも受付いたします.)
- ⑵ お持込いただけるメディアは以下のとおりです. USBフラッシュメモリー/CD-R (メディアは,ウイルス定義データを最新のものに更新された状態のセキュリティーソフトで, メディアにウイルスが感染してない事を確認の上お持込ください.) CD-RW, Blu-rayなどは受付できません.
- ⑶ データの容量は最大500MBまでとさせて頂きます.
- ⑷ OSとアプリケーションは以下のものをご用意します. \*OS Windows 10 **\*アプリケーション Windows版 PowerPoint 2010/2013/2016**
- ⑸ フォントはOS(Windows 10)標準のもののみ,ご用意いたします.
- ⑹ 発表に使用するPCは全てXGA(1024×768)に統一してありますので,ご使用のPCの解像度 をXGAに合わせてからレイアウトの確認をしてください.
- ⑺ 動画や音声をご使用になる場合は,データ登録の際に必ずお知らせください.
- ⑻ 動画などの参照ファイルがある場合は,全てのデータを同じフォルダに入れてください. \*動画ファイルの注意点 Windows の場合10 (OS) 及び Windows Media Player12の初期状態に含まれるコーデックで 再生できる動画ファイルをお持ちください.(動画ファイルはmp4形式を推奨します.)
- ⑼ 発表データ作成後,作成したパソコン以外のパソコンで正常に動作するかチェックしてくださ い.
- (10) 発表時には、ご発表データの1枚目をスライドショー状態でスクリーンに映写しますので、ご 自身でデータの送りを,演台上のマウス,キーボードで操作を行ってください.
- ⑾ ご発表データは,「PC センター」のサーバと会場のパソコンにご発表データを一時保存いたし ますが,これらのデータは本学会終了後,責任を持って廃棄いたします.

#### **3)発表にご自分のPCをご使用になる方へ**

発表予定時間の30分前までにPCセンターへお越しください.

⑴ PC センターの試写用モニターにてケーブルの接続を確認して,ノートパソコンから外部モニ ターに正しく映像が出力されるか確認してください. PCセンターではD-15ピン(ミニ)および HDMI をご用意しておりますが、一部のノートパソ コンでは本体附属(別売り)の専用コネクターが必要な場合もありますので、必ずお持ちくだ さい.

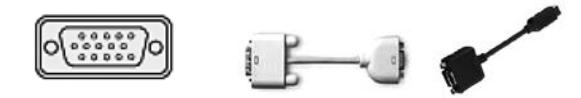

[D-15ピン(ミニ)] [変換ケーブル例]

※個々のパソコンやOSにより設定方法が異なりますので,事前にご確認ください.

- ⑵ デスクトップ上の分かりやすい場所に発表データのショートカット(エイリアス)を「演題番 号 演者名」としてご作成ください. (例: o-l001 発表太郎)
- ⑶ 画面の解像度はXGA(1024×768)推奨です. このサイズより大きいまたは小さい場合,画質の劣化につながります.
- ⑷ 動画や音声をご使用になる場合は,発表データ確認の際に必ずお知らせください.
- ⑸ 予め,スクリーンセーバー,省電力設定を解除してください.
- ⑹ 起動時にパスワード等を設定している場合は,予めパスワード設定を解除してください.
- ⑺ 会場にて電源をご用意しておりますので,ACアダプターを必ずご持参ください.
- ⑻ ご発表予定時間の20分前までに(講演中でもかまいません)会場内左手前方演台付近の PC デ スクまでお越し頂き,スタッフに PC をお渡しください.スタッフが,ケーブルを接続し,外

部出力の確認を行います.

- ⑼ ご発表時には,演台にセットされているモニター,マウス,キーボードをご使用ください. セッションの進行および演台スペースの関係上,「発表者ツール」は使用できません.発表原 稿が必要な方は予めプリントアウトしてお持ちください.
- ⑽ 念のため,バックアップデータを必ずご持参ください.
- ⑾ ⑻にて PC をお預け頂いた,PC デスクにてパソコンをご返却いたします.PC デスクのスペー スに限りがございますので,講演終了後は,出来るだけ速やかに PC のお引取りをお願いいた します.

発表につきましては以上のルールに基づいた環境のみをご用意いたします. 表示される画面の不具合については,運営事務局では責任を負いかねますので予めご了承ください.

## **4.示説発表の皆様へ**

#### **1)示説受付**

- ⑴ 本総会の示説会場は高知ぢばさんセンター 1F 大ホールです.
- ⑵ ポスター掲示用のピンは各パネルにご用意しております.
- ⑶ 撤去の時間を過ぎても掲示してあるポスターは運営事務局にて処分いたしますのでご注意くだ さい.

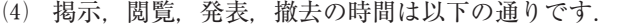

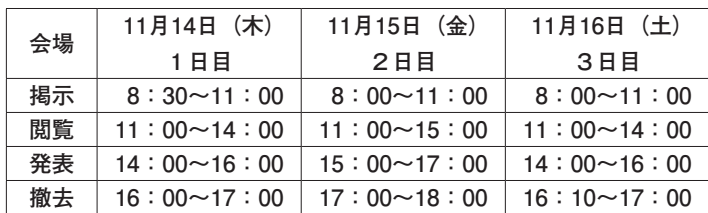

# **2)発表方式**

1演題につき発表4分,討論2分を予定しておりますが、討論形式は座長に一任します. 前のセ ッションが遅延している場合でも,所定の時刻にセッションを開始いたしますので,プログラム で開始時刻を確認の上,発表セッションには必ずご参加ください.

# **3)示説ポスターの作成要項**

以下のサイズのパネルを用意いたします. パネルの規格に従って、演題名,所属名,演者名,発 表内容のポスターをご用意ください.

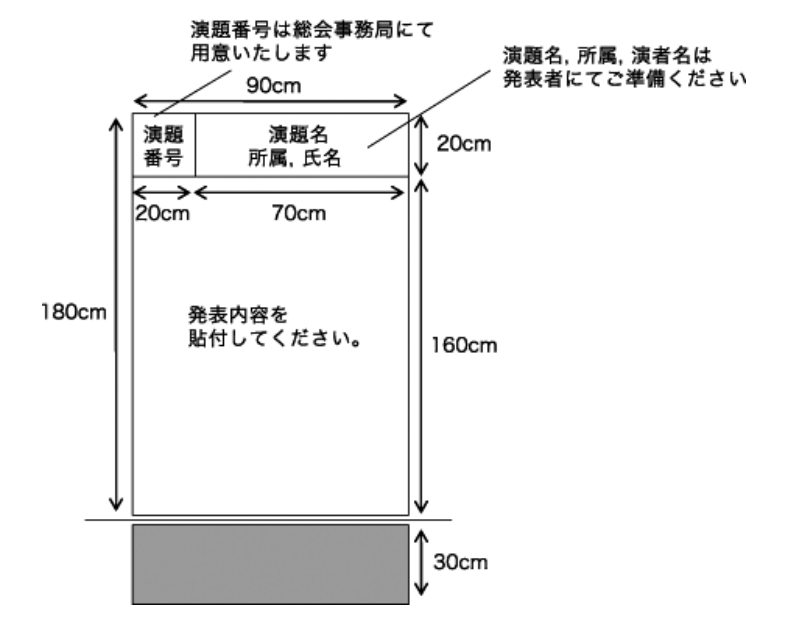